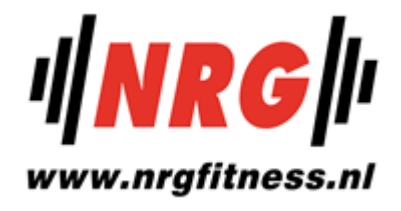

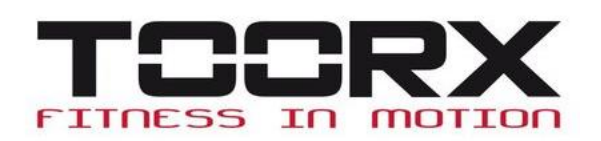

#### **Nederlandstalige handleiding**

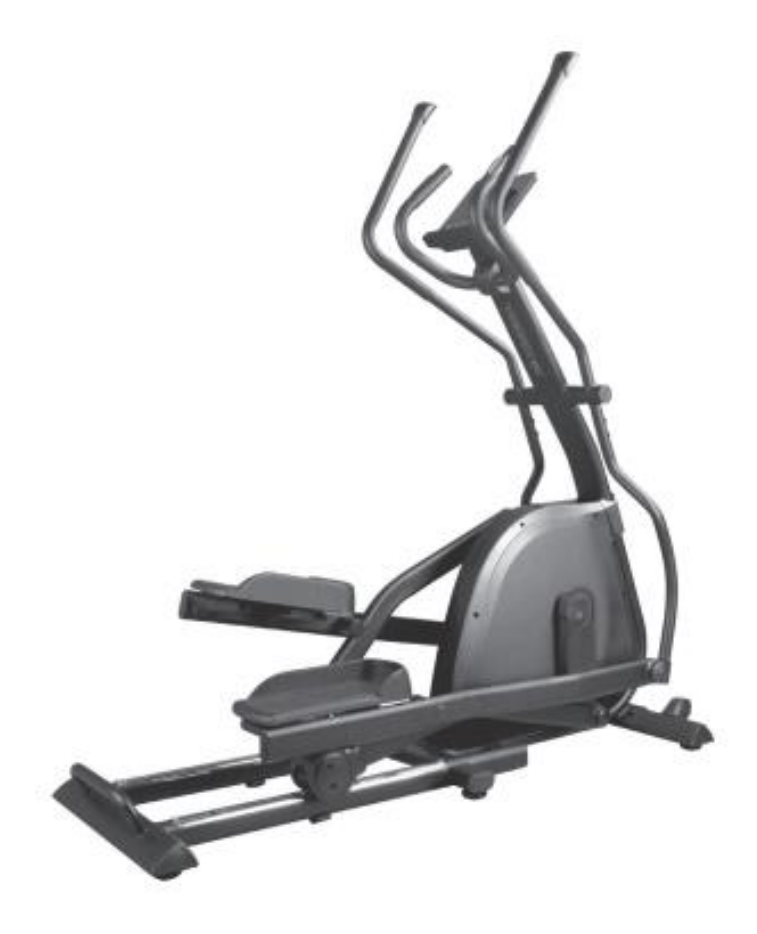

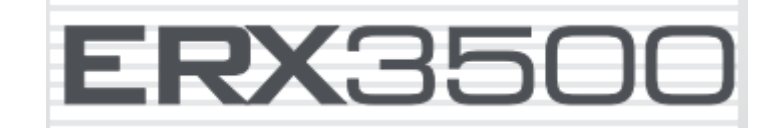

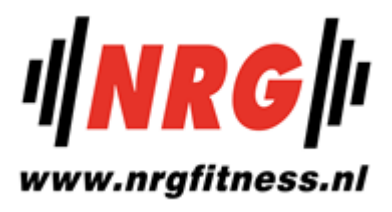

# **Inhoud**

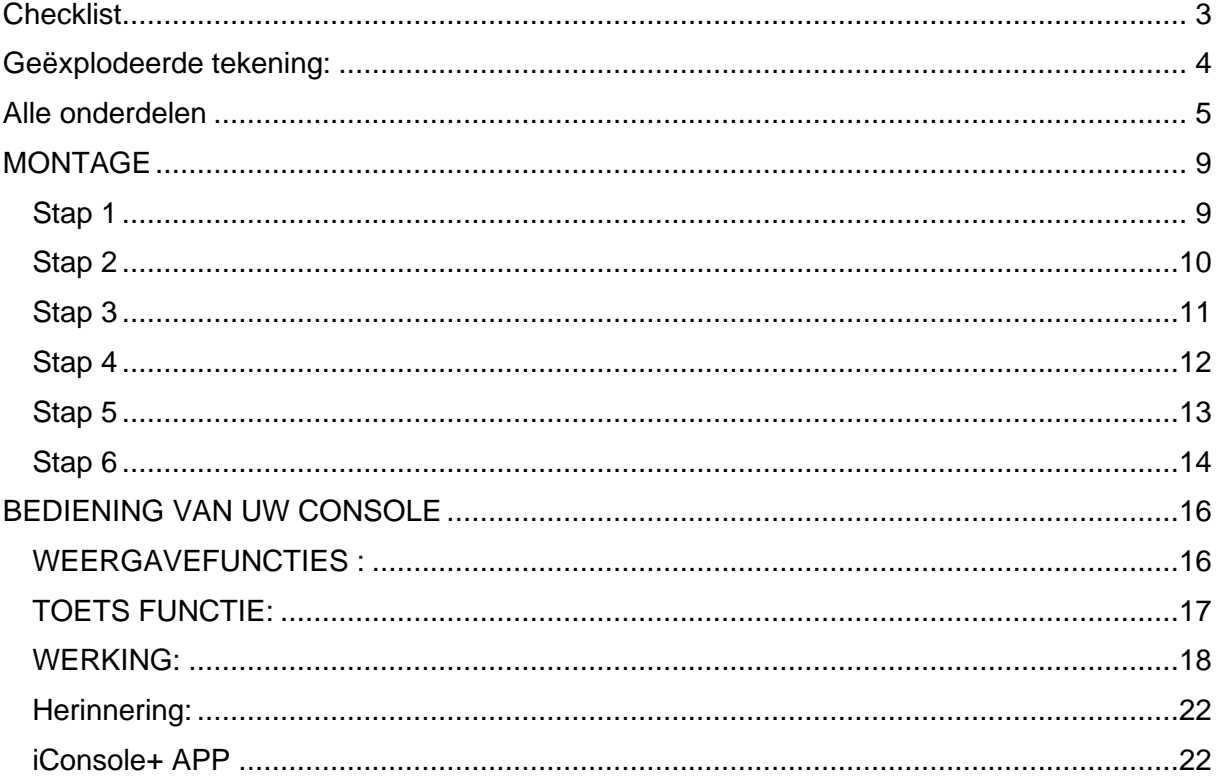

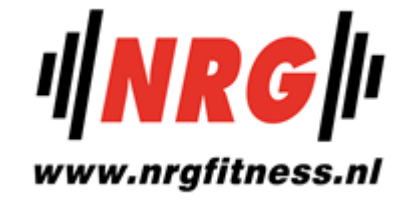

# <span id="page-2-0"></span>**Checklist**

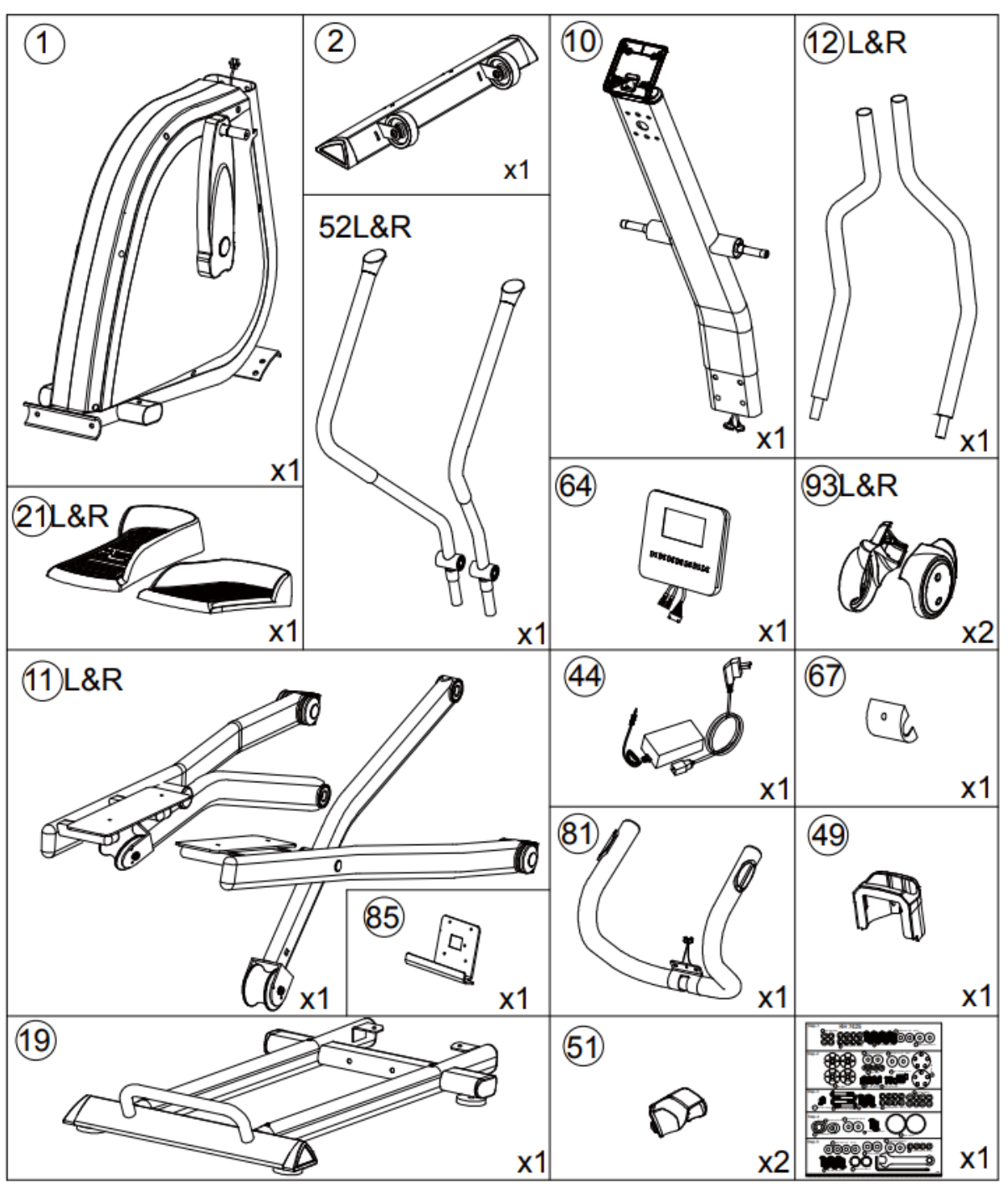

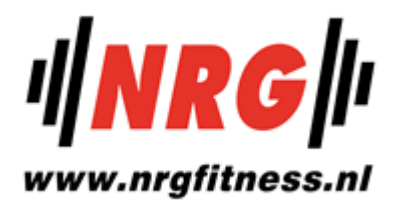

# <span id="page-3-0"></span>**Geëxplodeerde tekening:**

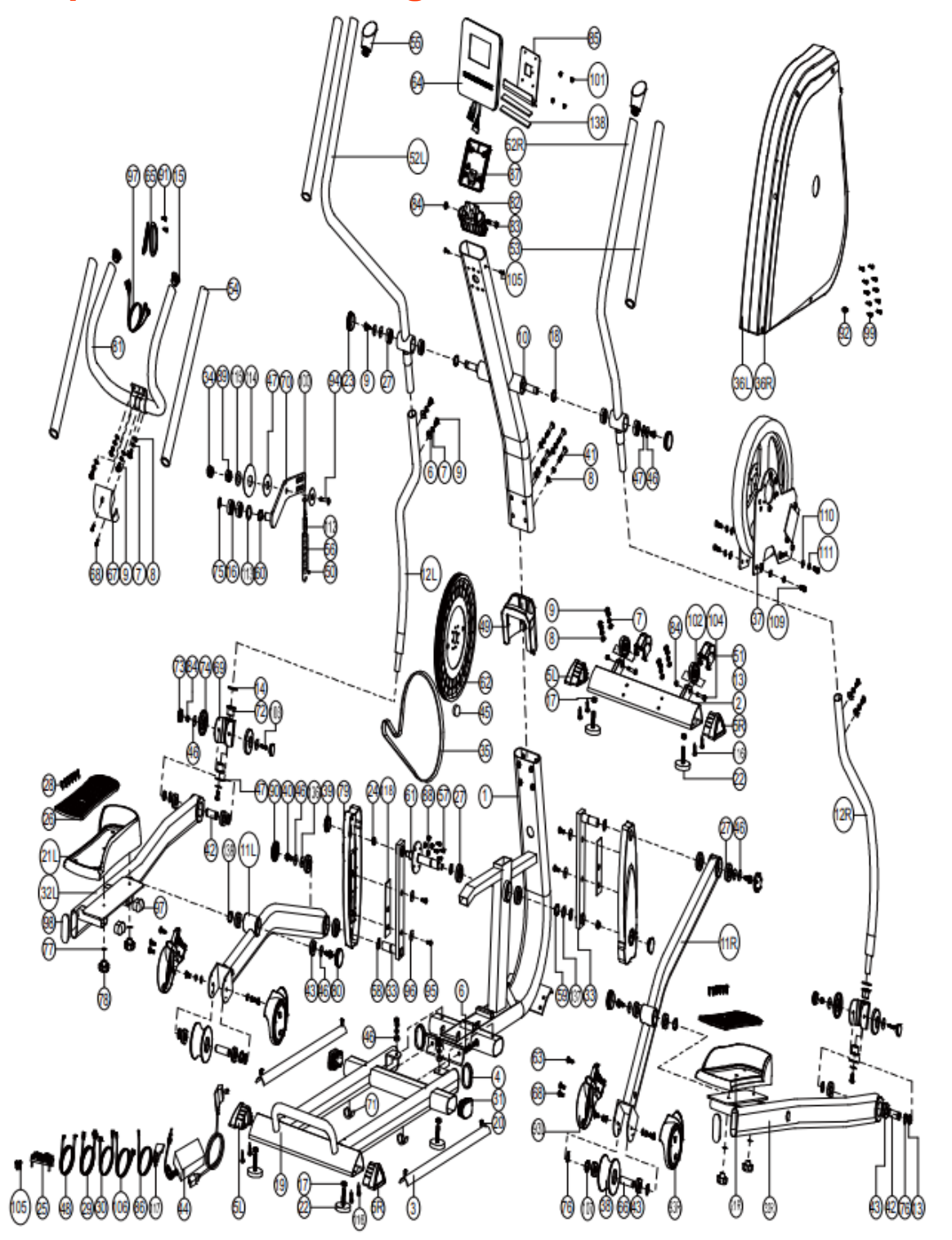

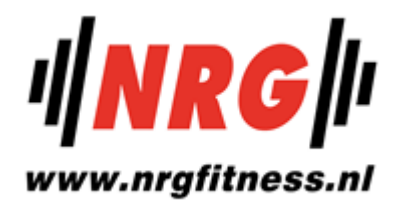

# <span id="page-4-0"></span>**Alle onderdelen**

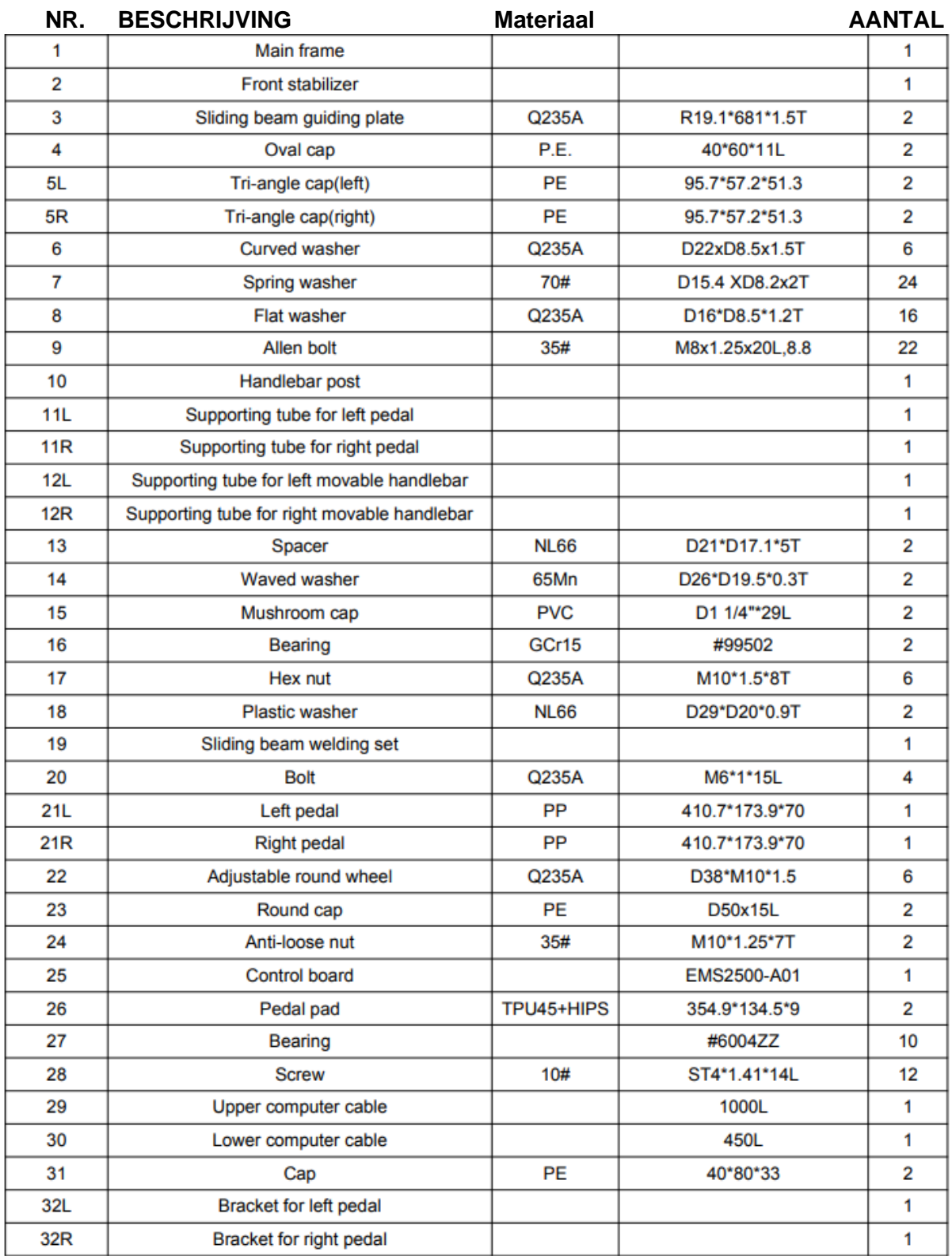

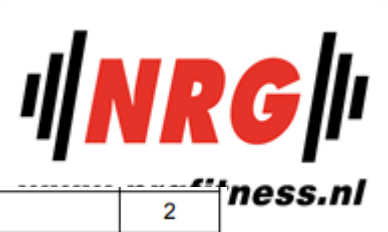

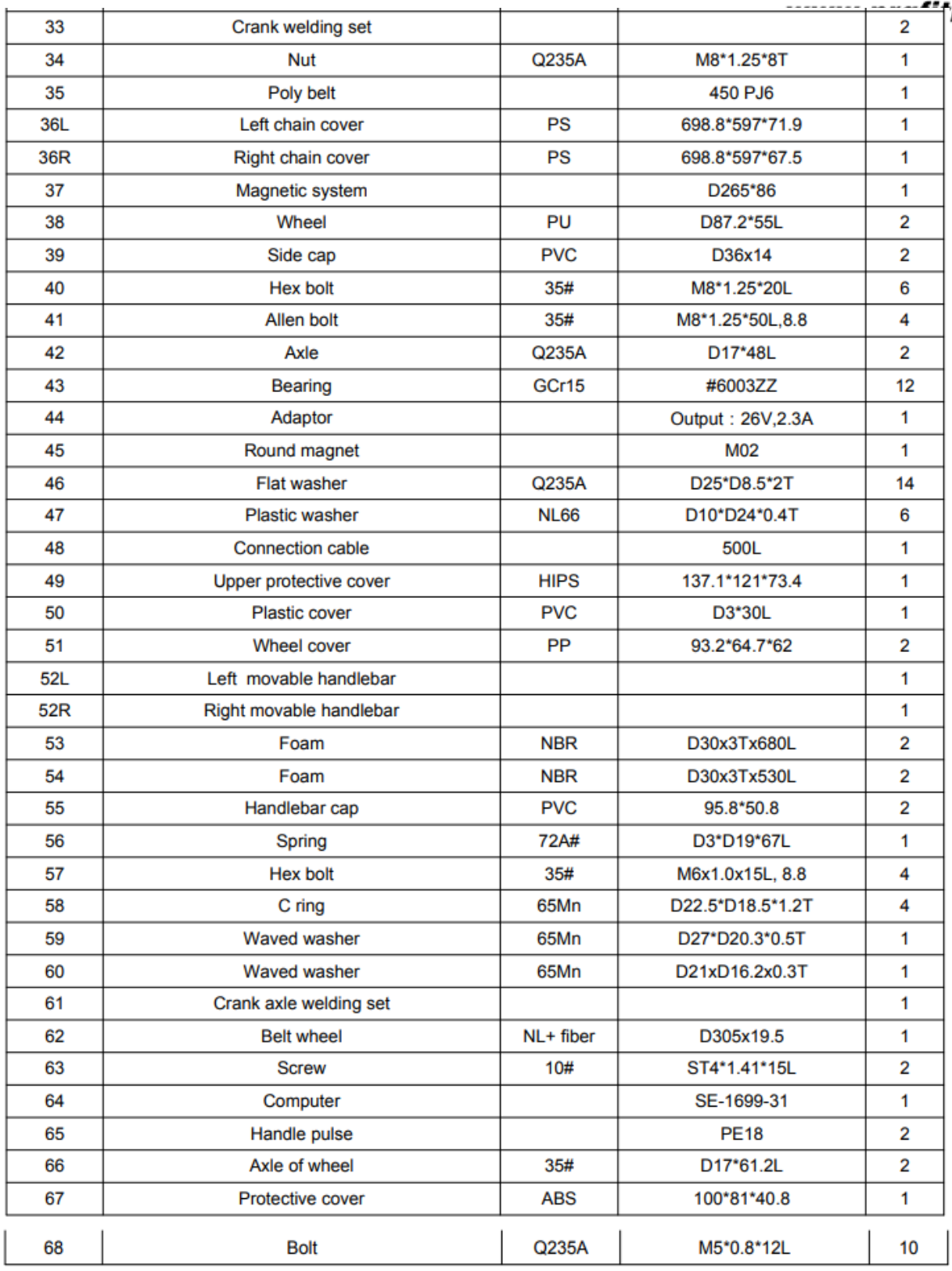

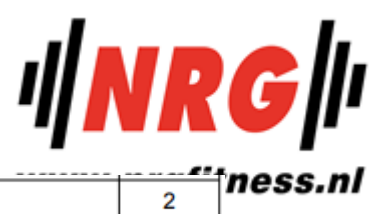

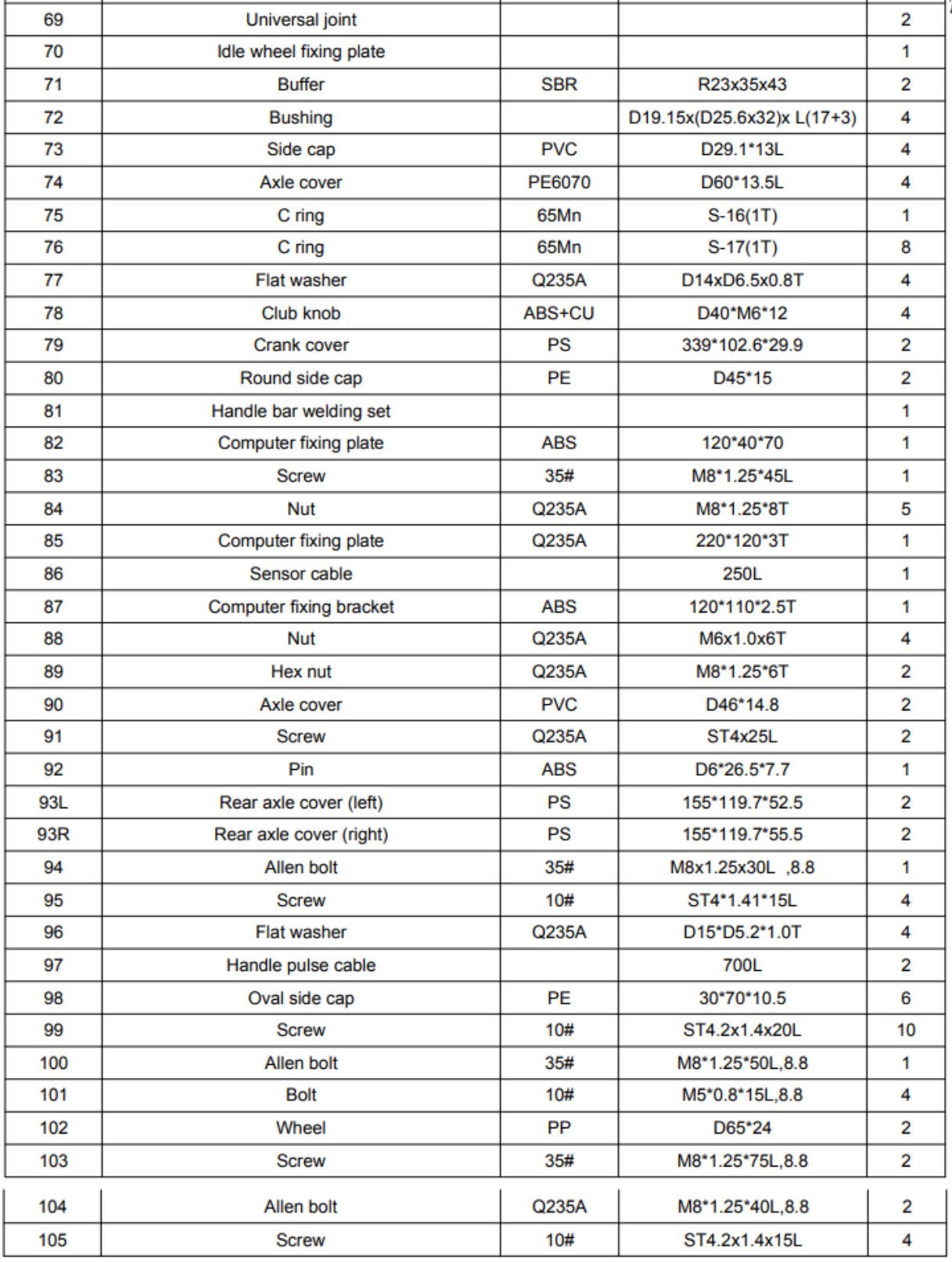

# $\frac{d}{dx}$

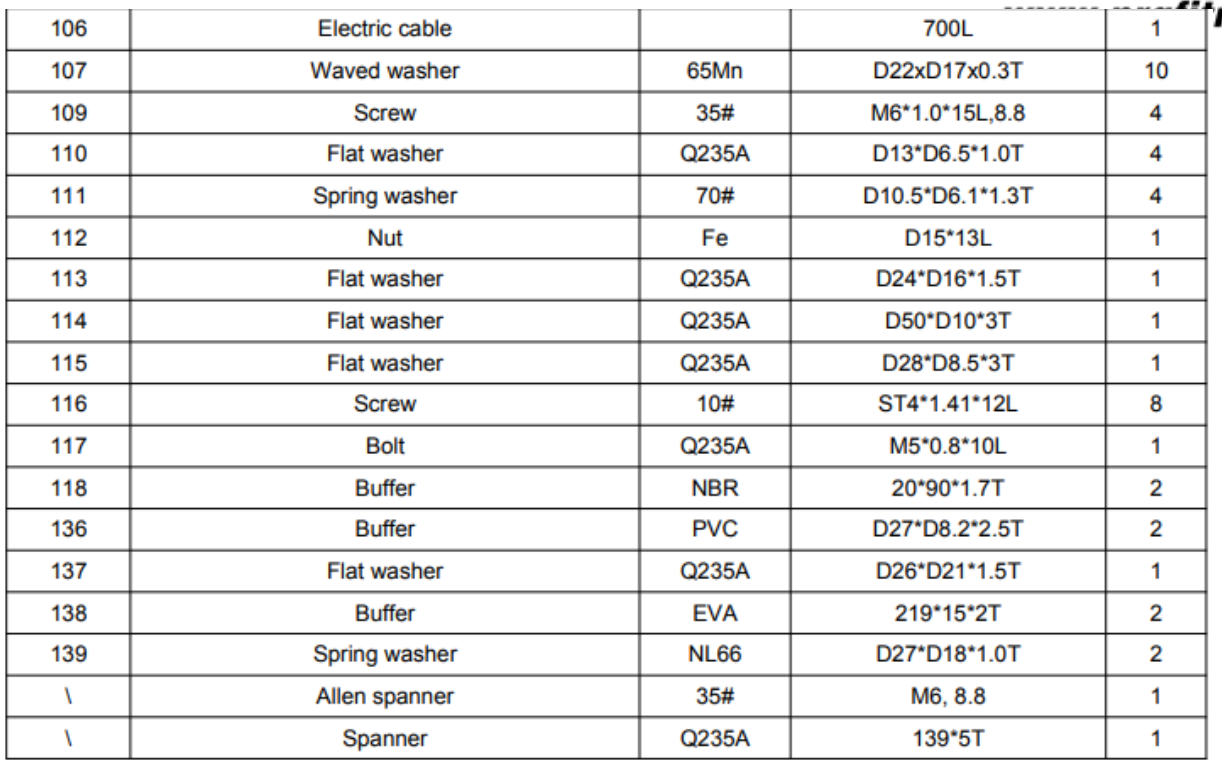

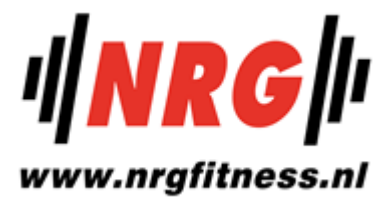

# <span id="page-8-0"></span>**MONTAGE**

#### <span id="page-8-1"></span>**Stap 1**

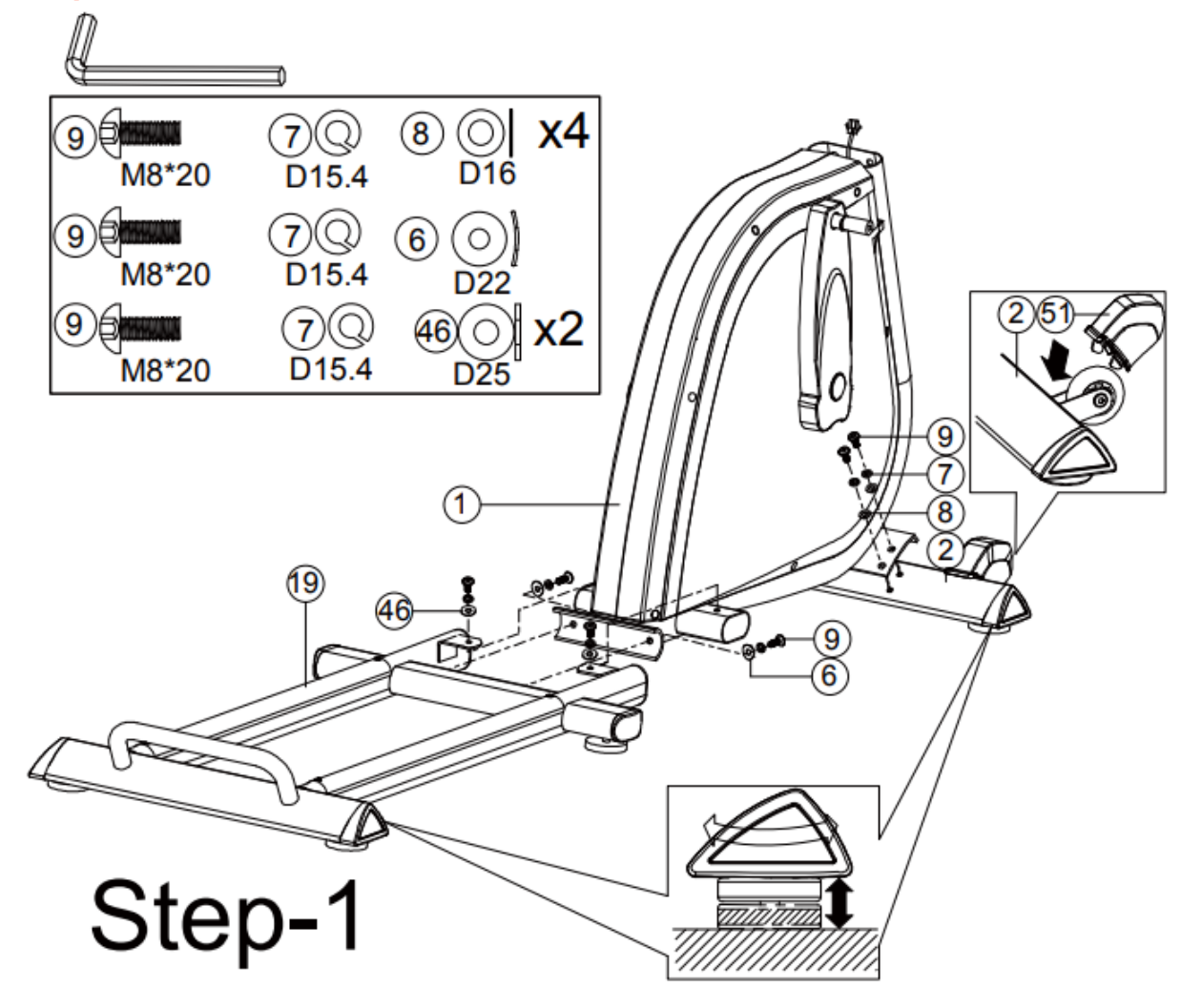

**1.** Monteer de schuifbalklaasset (19) aan het hoofdframe (1) met behulp van de gebogen ring (6), de veerring (7), de inbusschroef (9) en de vlakke ring (46).

**2.** Monteer de voorste stabilisator (2) aan het hoofdframe (1) met behulp van de veerring (7), de vlakke sluitring (8) en de inbusschroef (9).

**3.** Monteer de wieldop (51) op het wiel. En u kunt de juiste hoogte instellen door et wiel van de voetdop te draaien.

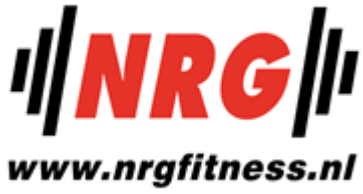

<span id="page-9-0"></span>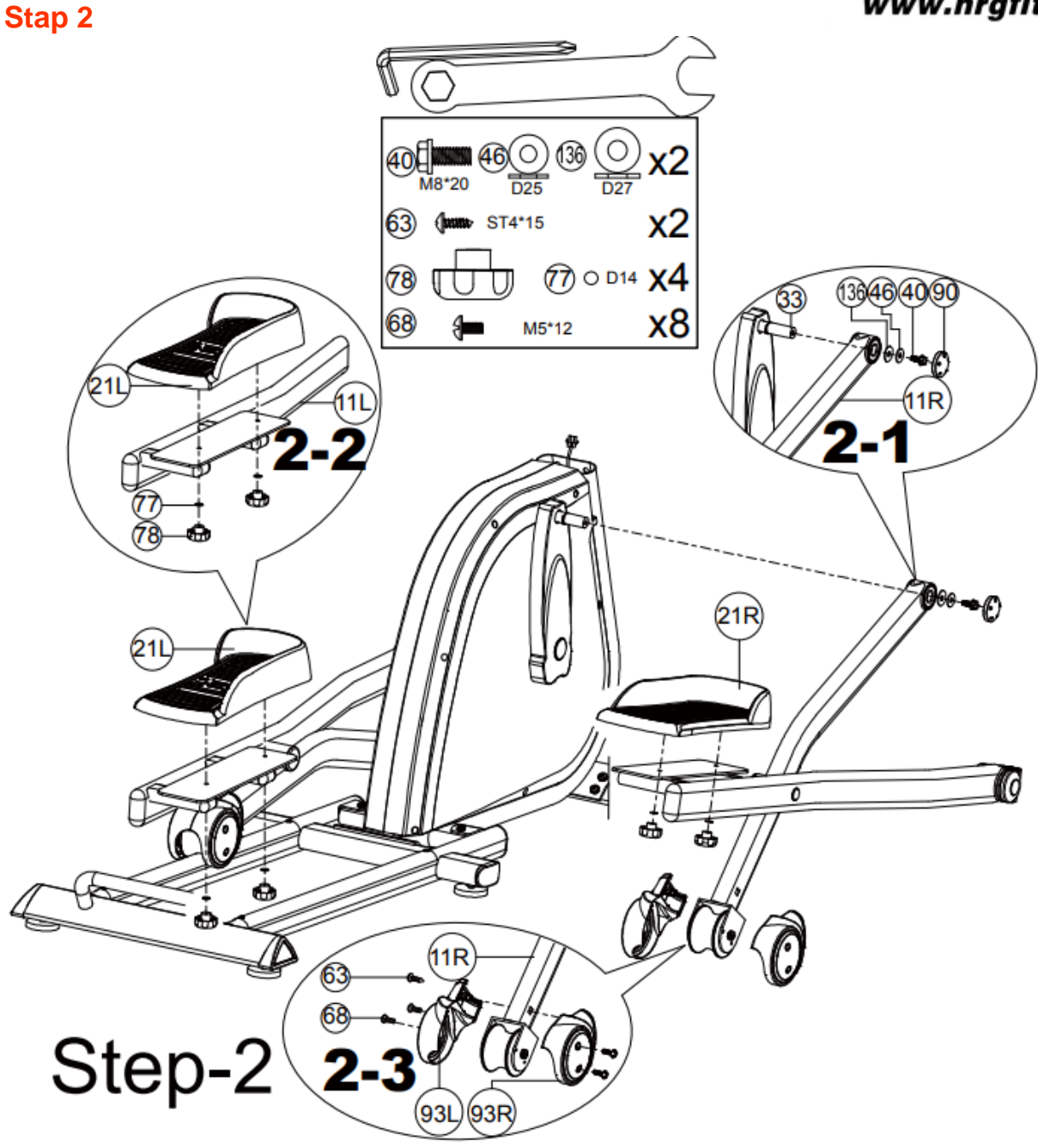

**1.** Monteer de draagbuis (11L & 11R) aan de slingerlasset (33) met behulp van de buffer (136), de vlakke sluitring (46), de zeskantbout (40). Monteer dan het deksel (90) op de twee buiten als op de afbeelding 2-1.

**2.** Monteer het pedaal (21L & 21R) aan de draagbuis (11L & 11R) met behulp van de platte ring (77) en de knuppelknop (78) als op de afbeelding 2-2.

**3.** Monteer het achterasdeksel (93L & 93R) op de steunbuis (11L & 11R) met behulp van de schroef (63), en de bout (68) als op de afbeelding 2-3.

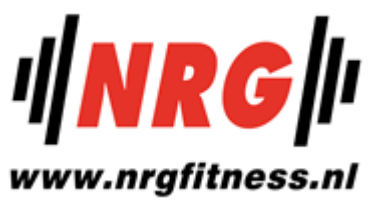

<span id="page-10-0"></span>**Stap 3**

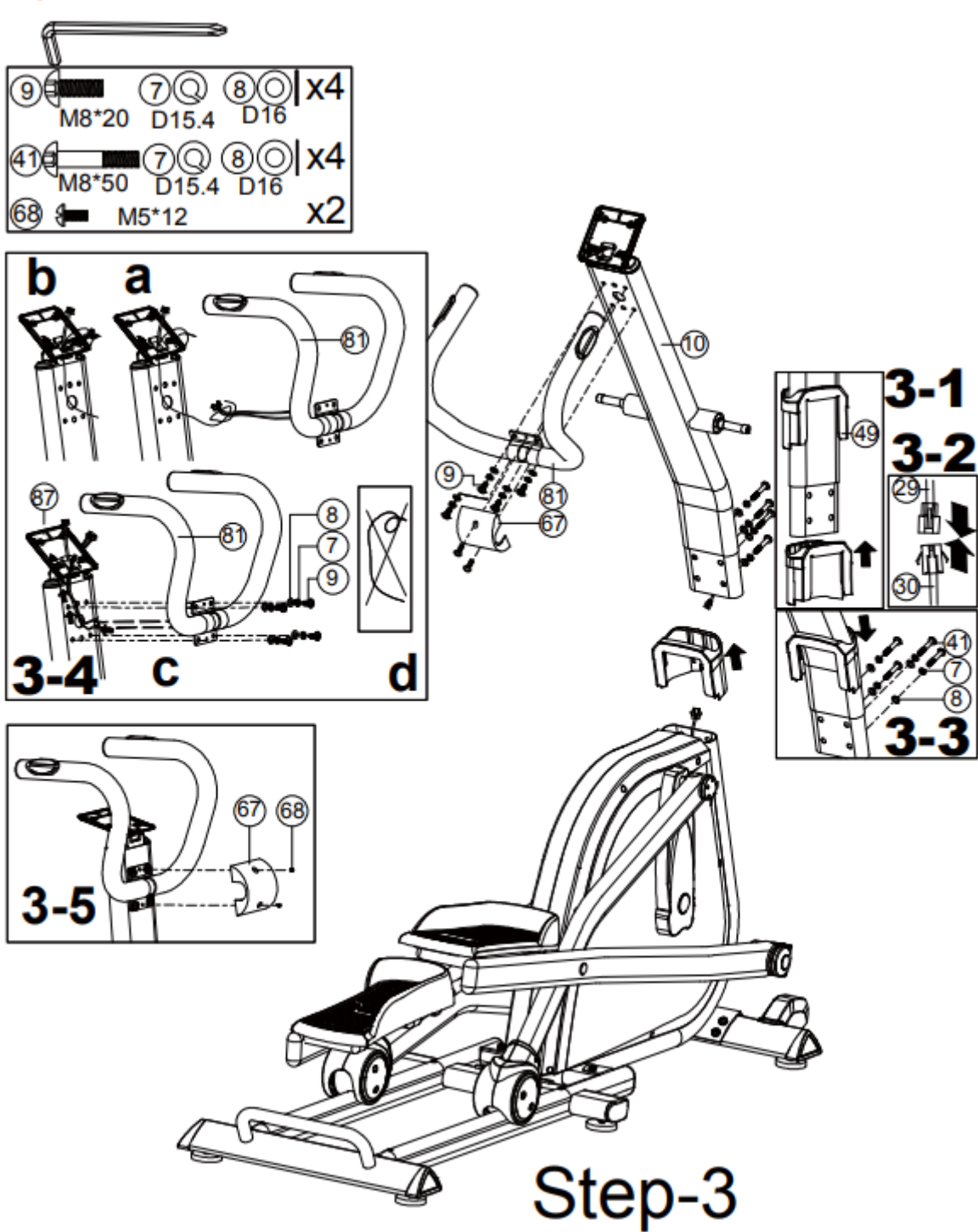

**1.** Stel voor om deze stap door twee personen te laten uitvoeren.

**2.** Til eerst de bovenste beschermkap (49) op zoals in fig. 3-1. Sluit vervolgens de computer aan kabel (29 & 30) als fig.3-2.

**3.** Plaats de stuurpen (10) op het hoofdframe en zet hem vast met behulp van de platte ring (8), de veerring (7) en de inbusschroef (41). Plaats de bovenste beschermkap (49) en maak deze vast op het hoofdframe als fig.3-3.

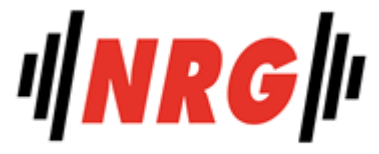

4. Monteer de stuurlassenset (81) aan de stuurpen (10) met behulp van de vl**akke slaftfigfitness.nl** (8), de veerring (7), en de inbusschroef (9) als fig.3-4.

**5.** Monteer de beschermkap (67) met behulp van de bout (68) als fig.3-5.

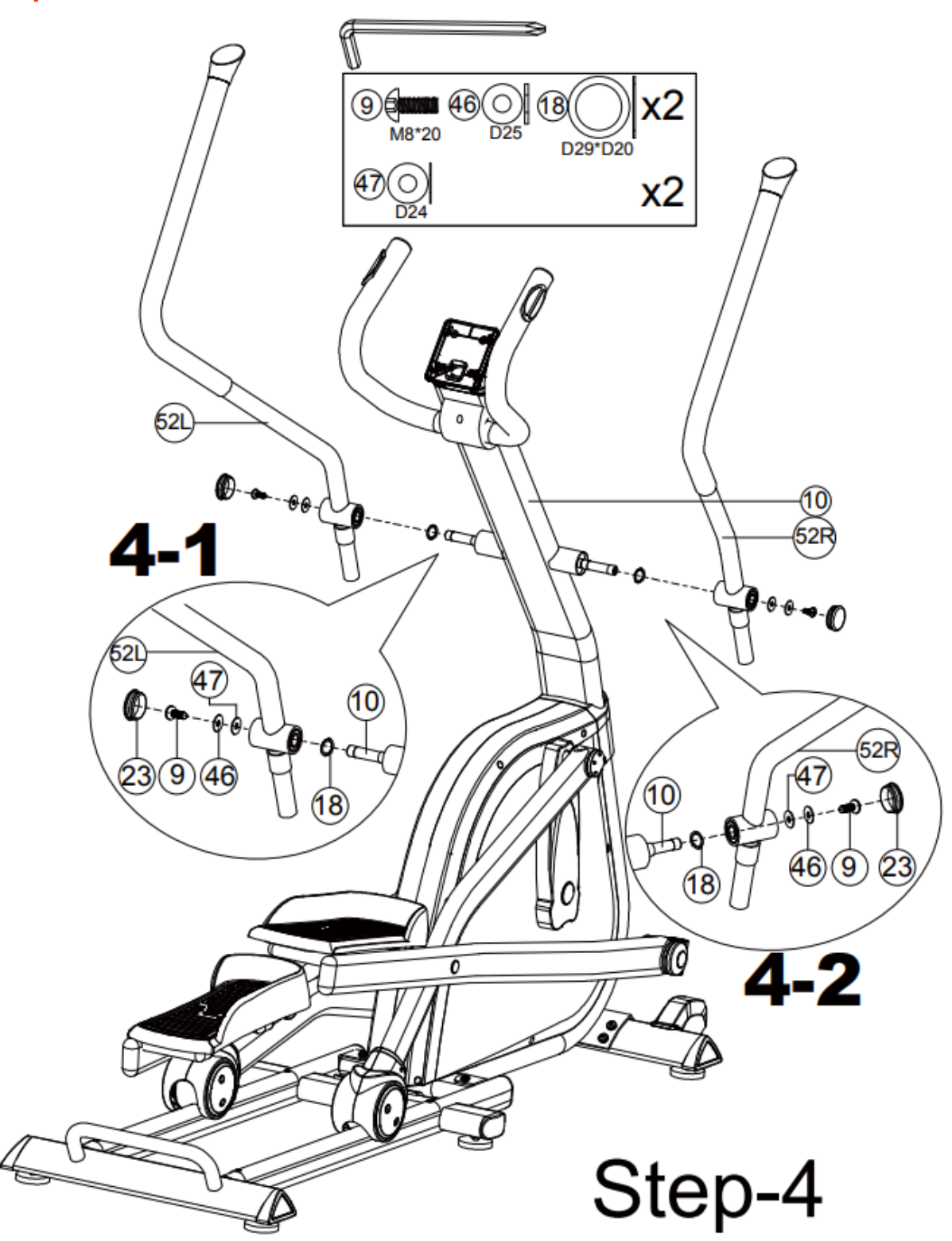

#### <span id="page-11-0"></span>**Stap 4**

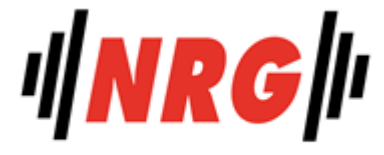

1. Monteer het linker en rechter beweegbare stuur (52L&52R) op de stuurpen**MbWsM10/rgfitness.nl** behulp van de inbusschroef (9), de vlakke sluitring (46), de plastic sluitring (47) en de plastic ring (18). Monteer vervolgens de ronde zijkap (23) op de twee buiten.

<span id="page-12-0"></span>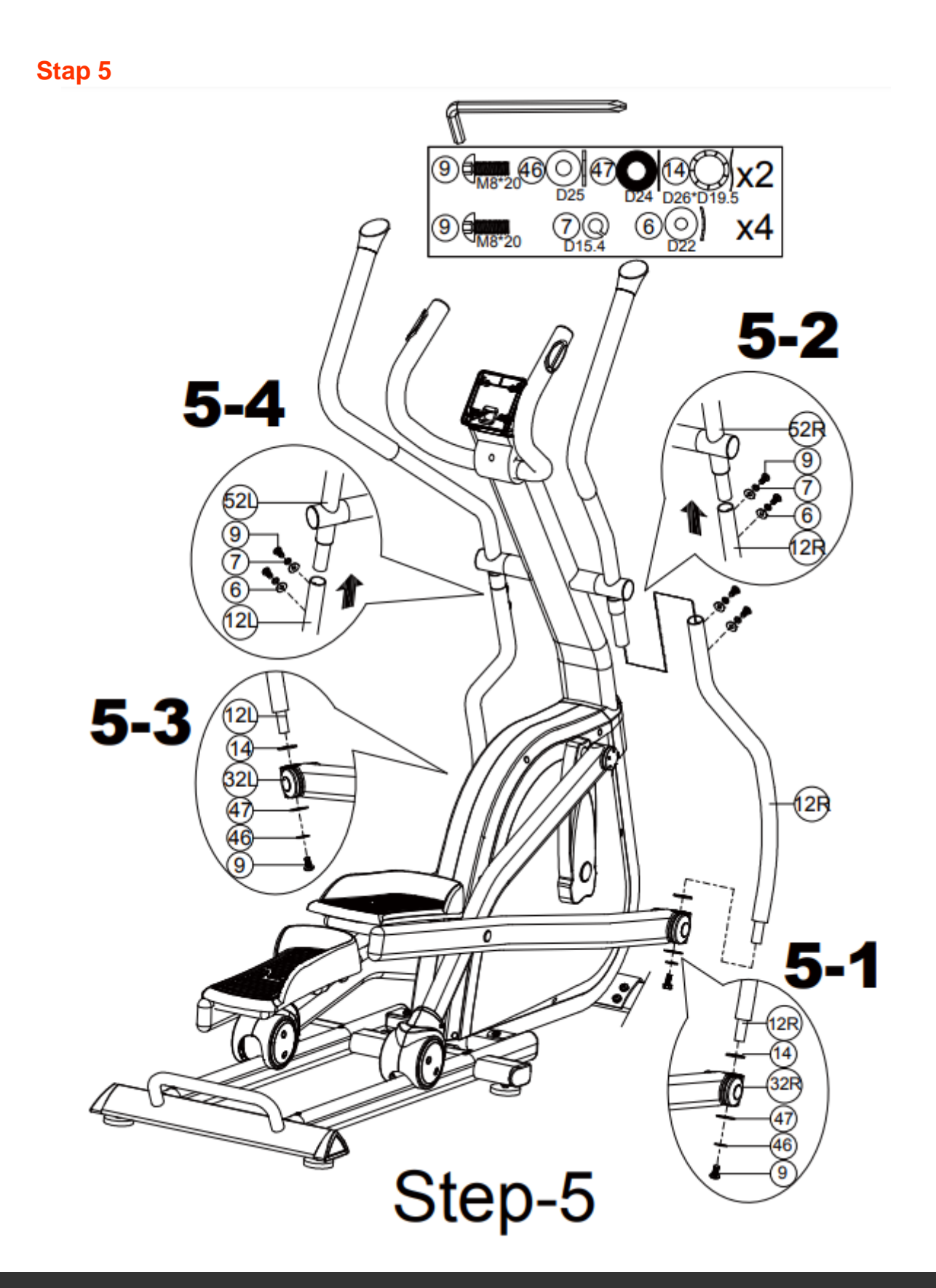

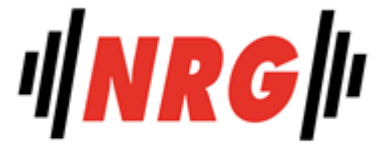

**1.** Monteer de linker en rechter beweegbare draagbuis (12L & 12R) aan de beugel w<sub>o</sub>n ry fitness.nl pedaal (32L & 32R) met behulp van de inbusschroef (9), de vlakke sluitring (46), de kunststof ring (47) en de gegolfde ring (14) als fig. 5-1 & fig. 5-3.

**2.** Monteer het linker en rechter beweegbare stuur (52L&52R) aan het beweegbare stuur ondersteunende buis (12L & 12R) met behulp van de gebogen ring (6), de veerring (7), en de inbusbout (9) als fig. 5-2 & fig. 5-4.

#### <span id="page-13-0"></span>**Stap 6**

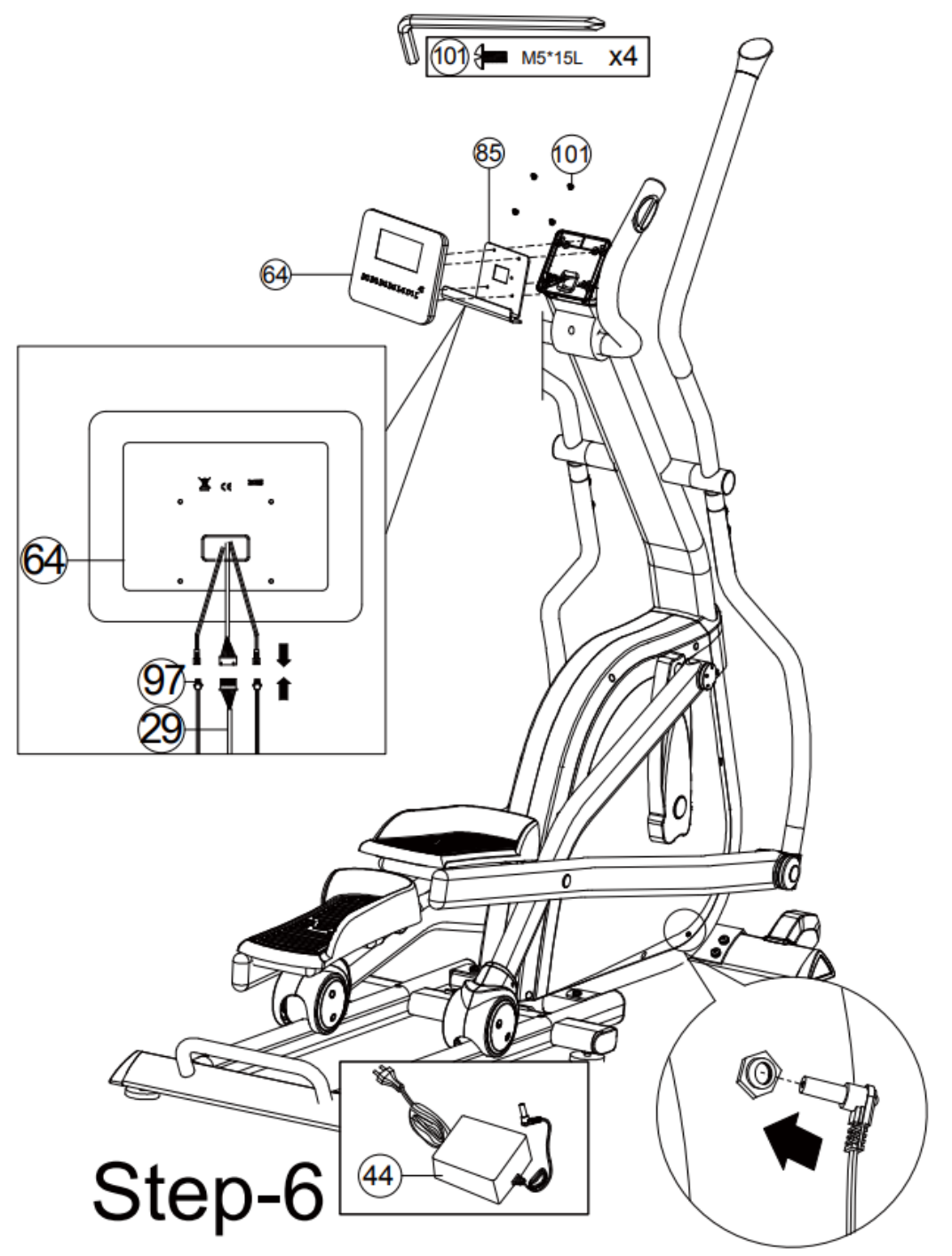

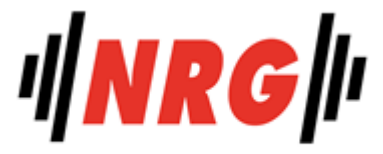

**1.** Sluit de bovenste computerkabel (29) en de handgreeppulskabel (65) aan *Met de nrgfitness.nl* computer (64), bevestig dan de computer (64) op de computerbevestigingsplaat (85) & de stuurpen & door gebruik te maken van de bout (101).

**2.** Sluit de adapter (44) aan op de adaptoringang aan de voorzijde van de fiets.

**Uw toestel is nu volledig gemonteerd. Zorg ervoor dat alle moeren en bouten stevig zijn aangedraaid voor gebruik.**

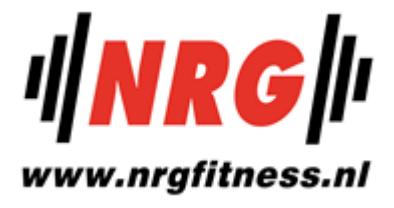

# <span id="page-15-0"></span>**BEDIENING VAN UW CONSOLE**

#### <span id="page-15-1"></span>**WEERGAVEFUNCTIES :**

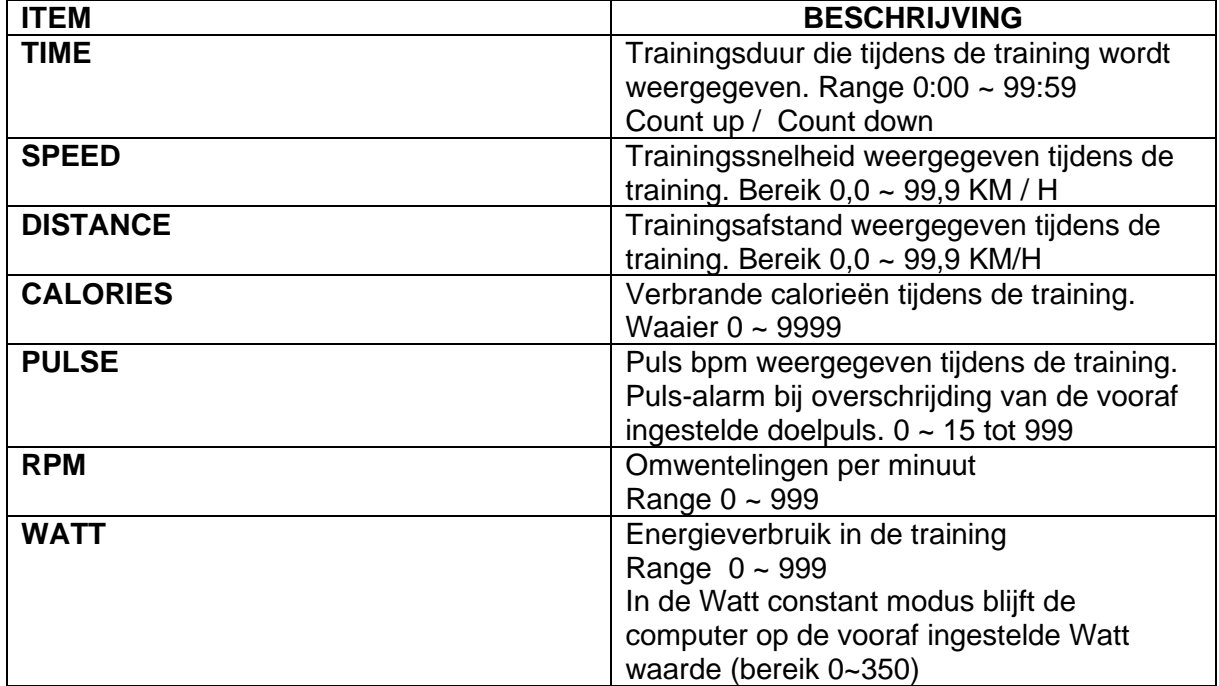

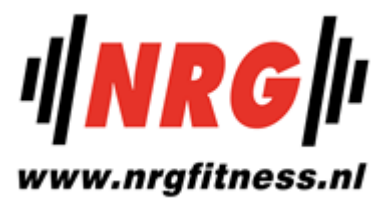

### <span id="page-16-0"></span>**TOETS FUNCTIE:**

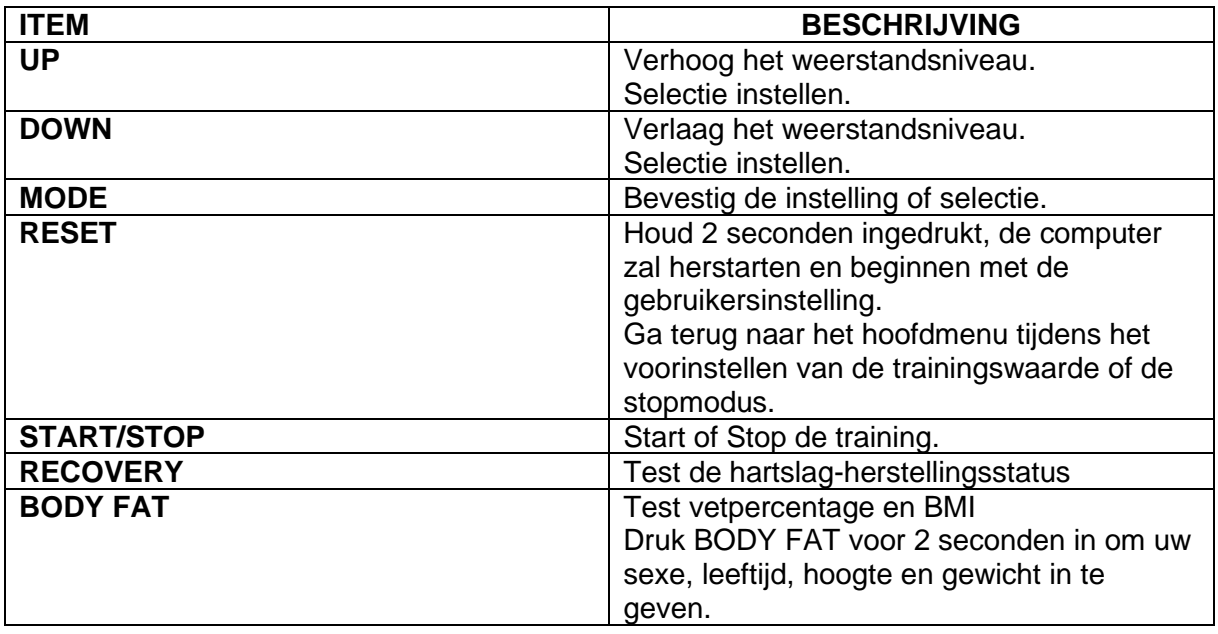

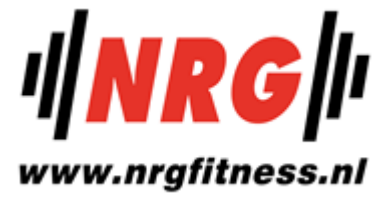

#### <span id="page-17-0"></span>**WERKING:**

#### **(1) POWER ON -**

**1.1** Sluit de adapter aan op de voeding van de console, het systeem heeft een zoemer die piept als een keu.

**1.2** LCD heeft alle segmenten die twee seconden lang worden weergegeven, samen met "78.0" (wieldiameter), "E" (EU), en "K" (KM) voor een seconde.

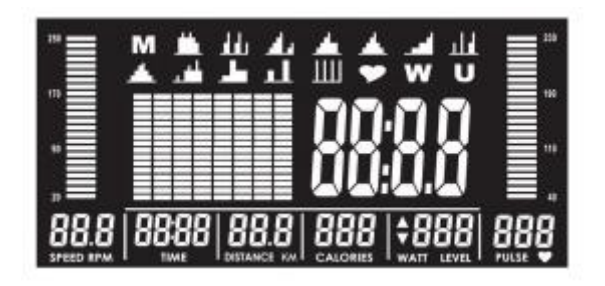

#### **(2) GEBRUIKERSPROFIEL INSTELLEN**

**2.1** Gebruik de UP (▲) en DOWN (▼) toets om een gebruikersprofiel te selecteren uit U1~UUU, druk op "ENTER" om te bevestigen wanneer een gebruikersprofiel is geselecteerd.

**2.2** Druk op "ENTER" telkens wanneer de waarde voor SEX, AGE, HEIGHT en WEIGHT wordt bepaald. Instellingen en alle ingevoerde gegevens worden opgeslagen in gebruikersprofiel U1~UU.

#### **(3) PROGRAMMASELECTIE**

**3.1** Weergave van de programma's op het LCD-scherm als MANUAL →12 PROGRAMMA'S  $H.R.C. \rightarrow WATT \rightarrow GEBRUIKER \rightarrow PROGRAMMA \rightarrow MANUAL$  in volgorde.

**3.2** Gebruik de UP (▲) en DOWN (▼) toets om een programma te kiezen en druk op "ENTER" om te bevestigen wanneer selectie wordt bepaald.

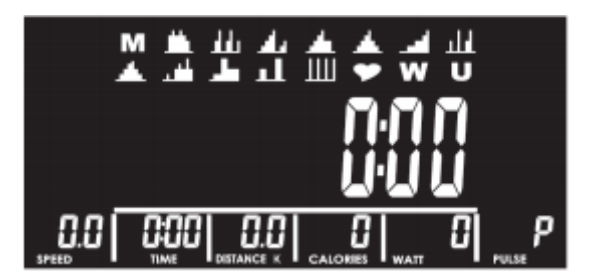

#### **(4) MANUAL -**

**4.1** Kies "M" en gebruik de UP (▲) en DOWN (▼) toets om het weerstandsniveau in te stellen; druk op "ENTER" als u het niveau van de weerstand wilt instellen wanneer de waarde wordt bepaald.

**4.2** weerstandsniveau kan tijdens de training worden bijgesteld.

**4.3** NIVEAU-kolom zal schakelen en de WATT-waarde weergeven na drie seconden van geen weerstandsaanpassing.

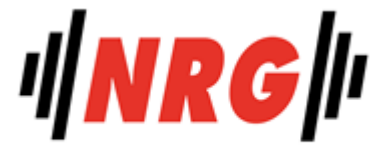

4.4 Gebruik de UP (▲) en DOWN (▼) toets voor TIJD, DISTANCE, CALORIKYKYAUTGEItness.nl instellingen. Druk op "ENTER" elke keer als de waarde wordt bepaald.

**4.5** Druk op "START" en begin te trappen. RPM & PULSE-balken zullen de waarden overeenkomstig weergeven.

**4.6** Druk op "STOP" om de oefening te pauzeren en alle oefenwaarden worden opgeslagen.

**4.7** Druk op "RESET" en ga terug naar de programmakeuze.

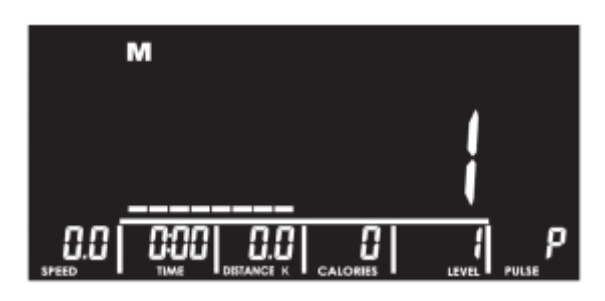

#### **(5) 12 PROGRAMMA'S -**

**5.1** Kies met de UP (▲) en DOWN (▼) toets een programma van P1 tot P12 en druk op "ENTER" om het programma te selecteren. Bevestig nadat de selectie is vastgesteld.

**5.2** LCD zal de corresponderende knipperende grafiek tonen aan het programma dat de gebruiker selecteert.

**5.3** Gebruik de UP (▲) en DOWN (▼) toets om het weerstandsniveau en de TIME in te stellen; druk elke keer op "ENTER". Wanneer de waarde is bepaald en druk op "START" om de training te starten.

**5.4** weerstandsniveau kan tijdens de training worden bijgesteld.

**5.5** NIVEAU-kolom zal schakelen en de WATT-waarde weergeven na drie seconden van geen weerstandsaanpassing.

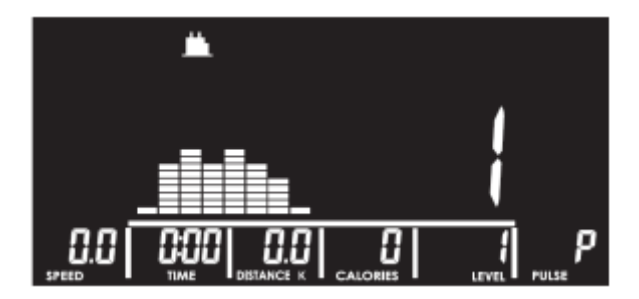

#### **(6) H.R.C. -**

6.1 Gebruik de UP (▲) en DOWN (▼) toets om 55%, 75%, 90% of TARGET te selecteren.

6.2 De hartslagwaarde wordt automatisch berekend aan de hand van de AGE-waarde van de gebruikersinput en wordt in de alfanumerieke kolom in knipperende tekst weergegeven.

6.3 Wanneer de gebruiker "TARGET" selecteert, gebruik dan de UP (▲) en DOWN (▼) toets om de waarde in te stellen tussen 30~230 en druk op "ENTER" om te bevestigen wanneer de waarde is bepaald.

6.4 Gebruik de UP (▲) en DOWN (▼) toets om de TIME in te stellen en druk op "ENTER" om de training te starten.

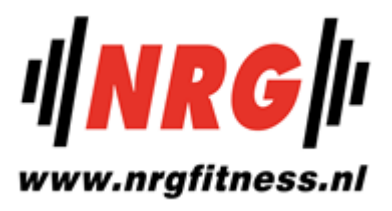

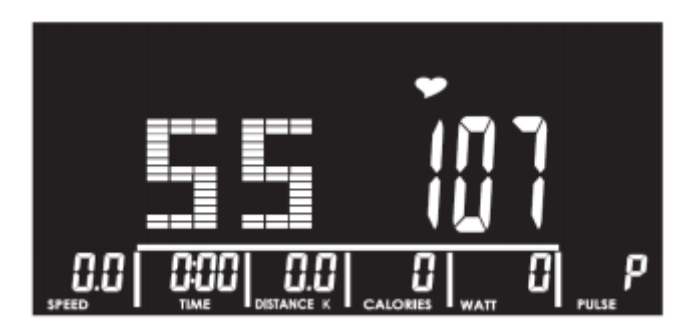

#### **(7) GEBRUIKERSPROGRAMMA -**

**7.1** Gebruik de UP (▲) en DOWN (▼) toets om het gewenste programma van de gebruiker te maken, druk op "ENTER" als elke grafiekwaarde is bepaald.

**7.2** Druk op "ENTER" en houd deze toets 2 seconden ingedrukt om naar de TIME-instelling te gaan.

**7.3** Druk op "START" en de gebruiker kan beginnen met trappen.

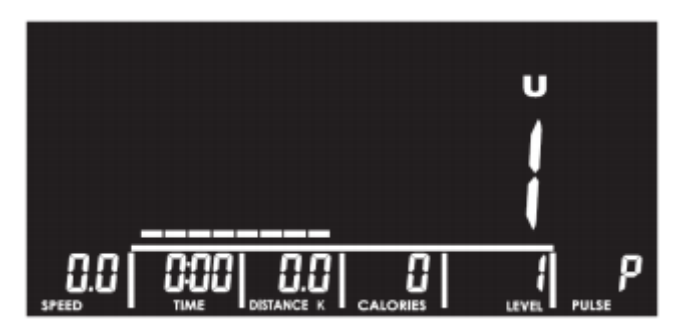

#### **(8) WATT -**

8.1 WATT standaardwaarde 120 wordt in de alfanumerieke kolom weergegeven in een knipperende tekst die wacht voor een aanpassing.

8.2 Gebruik de UP (▲) en DOWN (▼) toets om de WATT en TIME waarden in te stellen.

8.3 Druk op "START" om de oefening te starten.

8.4 WATT NIVEAU wordt automatisch aangepast aan de werkelijke RPM-invoerwaarde van de gebruiker.

8.5 WATT NIVEAU kan handmatig worden aangepast tijdens de training.

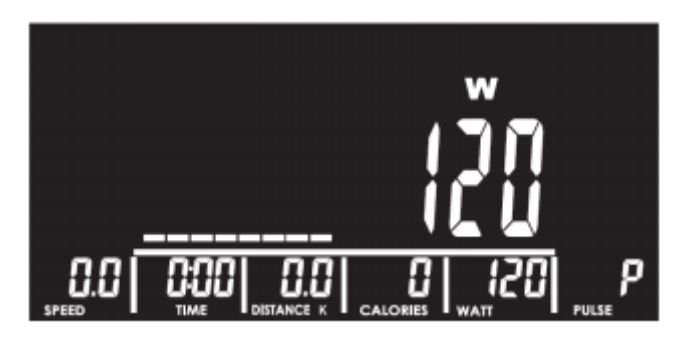

# **(9) BODY FAT -**

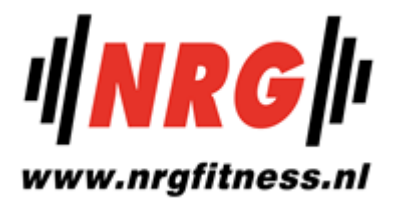

**9.1** Deze functie is geldig nadat de gebruiker is gestopt met trappen (of op "STOP" heeft gedrukt).

**9.2** Een continue RPM-signaalinput is vereist tijdens de BODY FAT-test.

**9.3** Druk op "BODY FAT", het consolesysteem zal "UX" gedurende twee seconden weergeven en het lichaamsvetmeetproces starten en zal de resultaten van FAT% en BMI 8 seconden later op het scherm tonen.

**9.4** Druk op "BODY FAT" en houd deze twee seconden ingedrukt om het gebruikersprofiel in te voeren om SEX, AGE, HEIGHT te resetten en WEIGHT. Druk op "ENTER" om de meting van het lichaamsvet te starten.

**9.5** Als het LCD-scherm de volgende berichten weergeeft:

"E-1" - Wanneer er geen hartslagsignaal wordt gedetecteerd; of

"E-U" - Wanneer het resultaat van FAT% hoger is dan 5~50 en het resultaat van de BMI hoger is dan 5~50.

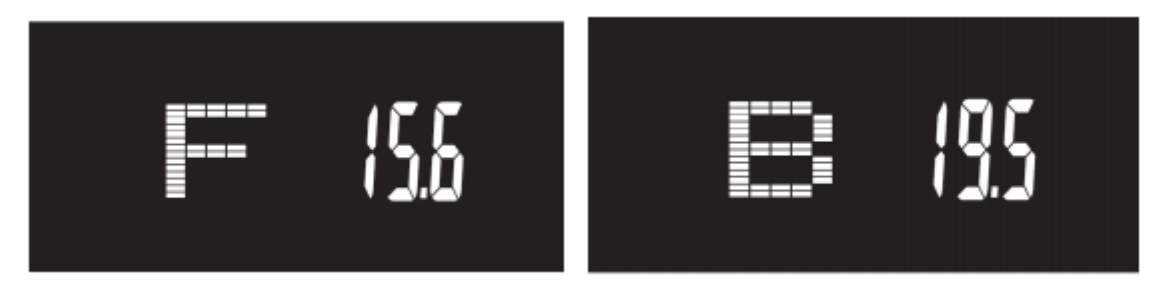

#### **(10) HERSTEL -**

**10.1** De RECOVERY-functie is geldig wanneer er een ingevoerde hartslagwaarde wordt gedetecteerd (tijdens de training). of nadat de gebruiker op "STOP" heeft gedrukt).

**10.2** Druk op "RECOVERY" en op het LCD-scherm verschijnt TIJD "0:60" met het aftellen van de hartslagwaarde in de PULSE-kolom.

**10.3** Wanneer de TIJD tot "0:00" reikt, zal de LCD het resultaat "FX" (X=1~6) weergeven in de alfanumerieke sectie.

**10.4** Druk nogmaals op "RECOVERY" en keer terug naar de vorige modus tijdens of na de RECOVERY-test. voorgedaan; LCD zal de werkelijke hartslagwaarde van de gebruiker op het scherm blijven weergeven.

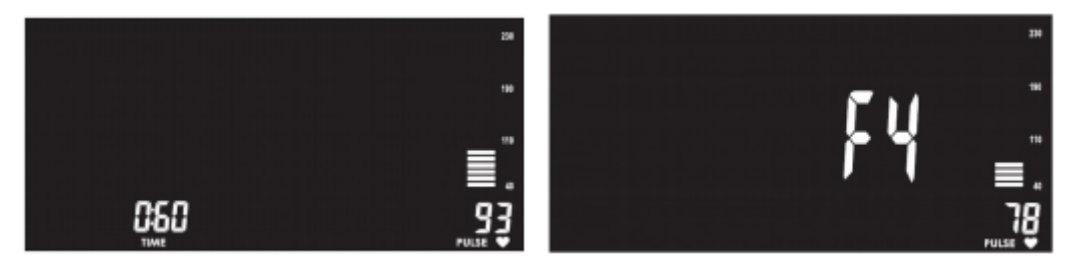

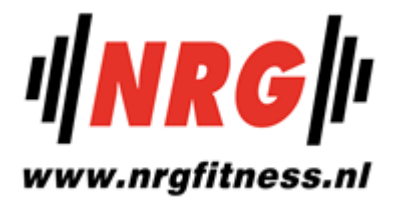

#### <span id="page-21-0"></span>**Herinnering:**

1. Wanneer de gebruiker stopt met trappen gedurende 4 minuten, zal de computer in de energiebesparende modus gaan, alle instellingen en oefengegevens worden opgeslagen totdat de gebruiker de oefening opnieuw start.

2. Wanneer de console abnormaal werkt, sluit u de adapter aan en sluit u deze weer aan.

#### <span id="page-21-1"></span>**iConsole+ APP**

Zet Bluetooth aan op telefoon/tablet, zoek naar console-apparaat en druk op connect.

Zet iconsole+ app aan op telefoon/tablet, en druk op connect om de training te starten met telefoon/tablet. **(wachtwoord: 0000)**

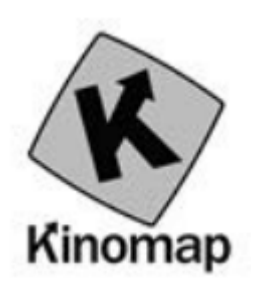

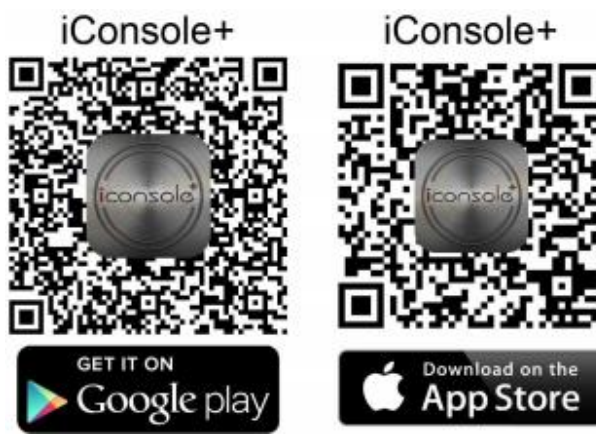